## **Enrolling Students from Other Districts**

State reporting requires that school districts report students whose place of residence is a school district other than the enrolling/attending district. If a student resides anywhere other than Jordan District (and most likely are here on permit) the "Entry/Withdraw tab" and the "School Path tab" in the Student Profile screen must reflect this.

When enrolling a student for the first time (using the "Add" button), there is a field on the Enrollment Information portion of the "Add" which indicates the "Resident District". If a student is coming from a district outside of Jordan, click the \*Resident District: link and choose the district code the student's current (enrolling) address is in. (If a student is moving here from another district, but currently HAS a Jordan District address, use Jordan District's code, which is 14.) Change this field only if a student's current address is out of Jordan District's boundary.

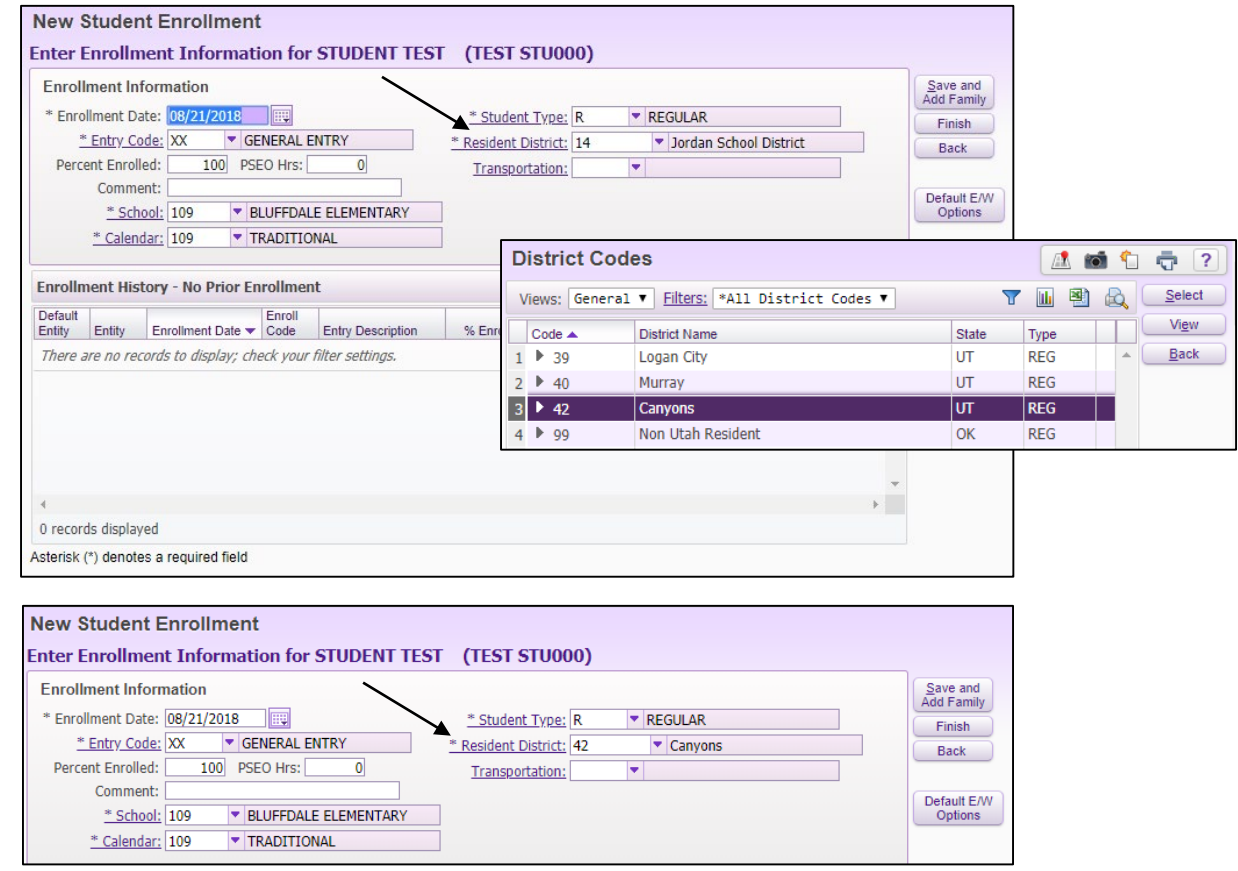

If a student's district of residence changes, or information needs to be corrected, click "Edit" in the Entry/Withdraw tab, enter the new data, and click "Save".

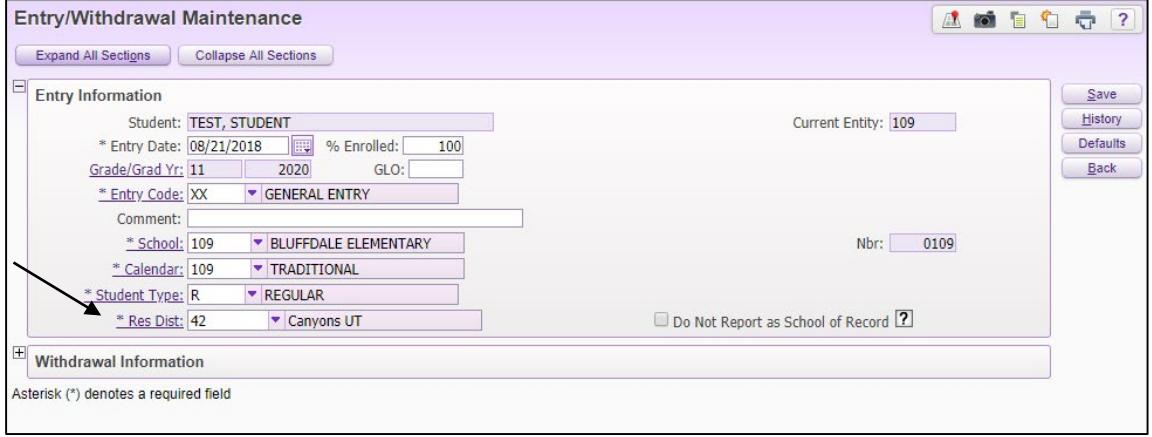

A warning may appear. Click "Yes" to agree.

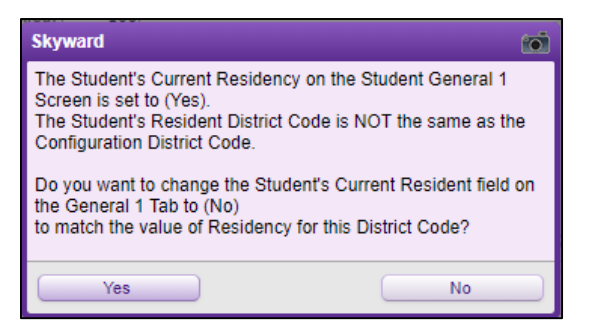

The Student's General 1 Profile screen now agrees with the Entry/Withdraw tab.

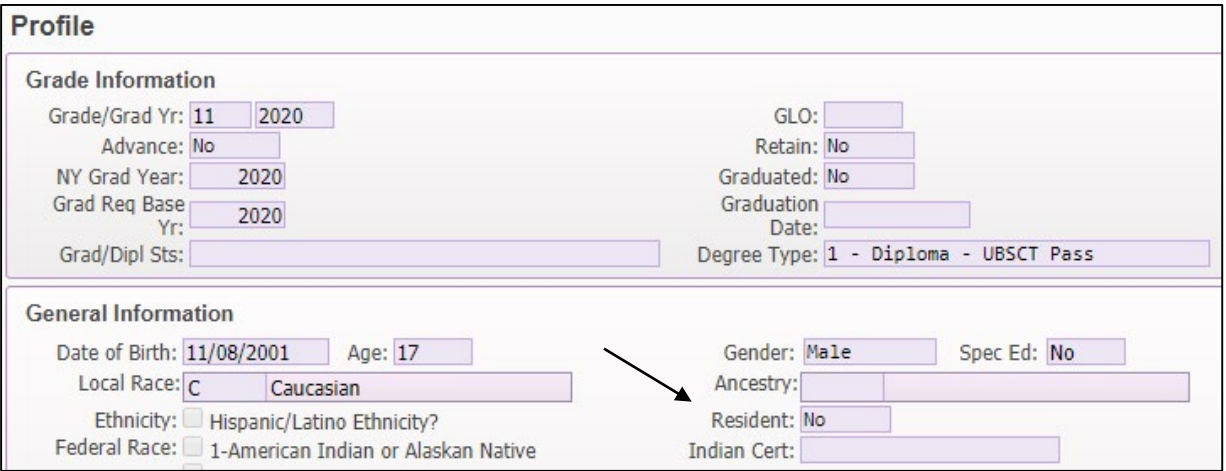

In addition, the School Path tab should agree with the information entered in the Entry/Withdraw tab and the Profile screen. In the School Path tab, click "Edit". Enter the same district code number in the "District From:" field that was used in the Entry/Withdraw tab (the district of residence), and click "Save". NOTE: This field is not a "Previous District'" field. If the student's current address is a Jordan District address, this field should reflect Jordan's code which is 14.

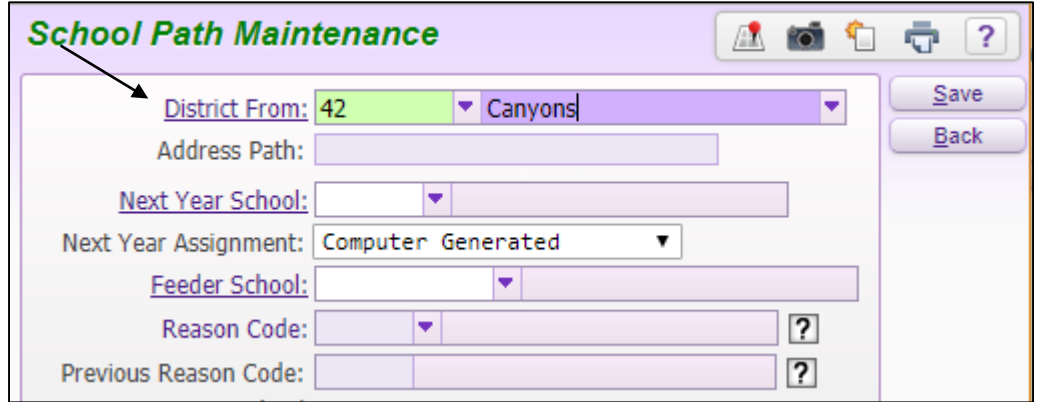

Any additional questions? Call Planning and Student Services at 801-567-8183 or XT 88183